## FormsPro 5102 Optional Front Tractor Installation Guide

⚠ Drivers, User Manuals, and SW Utilities available @ www.printek.com

Power off the printer before installing the optional front tractor.

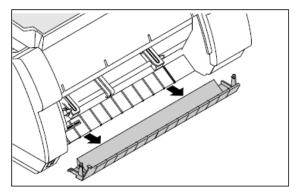

**Installing Tractor** – Raise the front cover.

Remove the bottom cover.

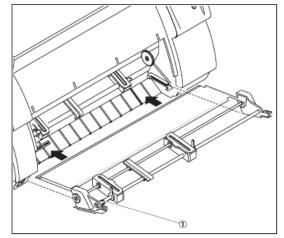

Installation must be performed with the gear on the tractor on the right side.

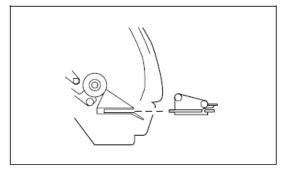

Insert the tractor with the rails on the left and right in parallel to the stop in the guides provided on the printer until they engage.

**Note:** Loading paper is described in chapter *Loading paper* (operator's manual).

Reinstall the bottom cover and close the front cover.

\*Note: If you want to insert paper into tractor 1, you have to remove tractor 2 first.

**Preparing the Printer** – Select the **Tractor2** parameter with the paper path quick selection feature (see operator's manual *Changing the paper type*), in the Setup menu of the printer (see operator's manual *Setup mode*) or via an application program.

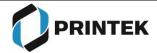

Phone: 800-368-4636